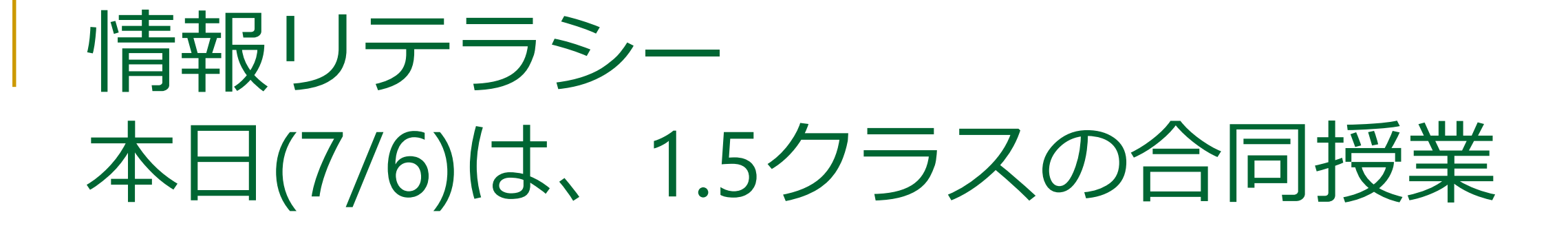

12109 : aクラス + 18RS051~18RS083 12108 : cクラス + 18RS084~18RS106、bクラス再履修生

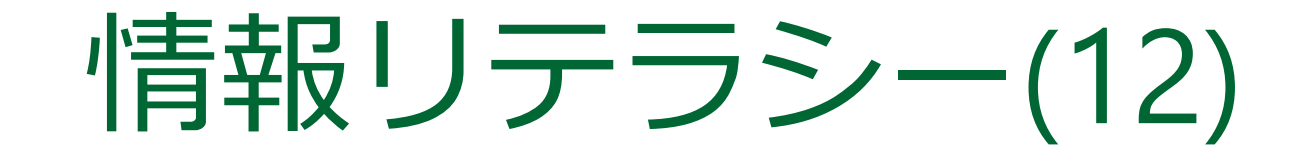

2018年度前期 九州産業大学理工学部 小テスト

- 10分程度で実施
- 問題・答案用紙は紙で配布
- 自分で手書きしたノートのみ 持ち込みOK
- 禁止事項
	- □ 友人と相談しないこと
	- □ 資料を貸し借りしないこと
	- □ スマートフォン等の携帯機器は しまっておくこと
	- □ 貸与ノートPCは閉じておくこと (机の上に置くのは構わない)

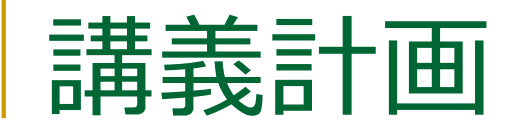

- 第8回 (2018/ 6/ 8) □ デジタル情報の利用(1) ■ 第9回 (2018/ 6/15) □ デジタル情報の利用 (2) ■ 第10回 (2018/ 6/22) □ 資料の作成 (1) ■ 第11回 (2018/ 6/29) □ 資料の作成 (2)
- 第12回(2018/ 7/ 6)← <u>いまココ</u> □ ウェブページ作成 (1) ■ 第13回 (2018/ 7/13) □ ウェブページ作成 (2) ■ 第14回 (2018/ 7/16) □ ウェブページ作成 (3) ■ 第15回 (2018/ 7/20) □ まとめ

ウェブページ作成(1) $\mathbb{R}^n$ 

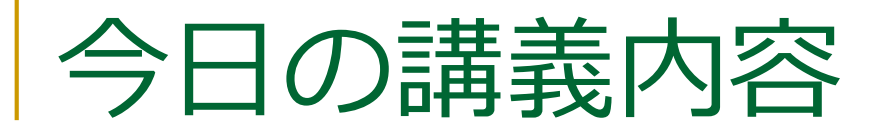

- WWWとHTML
- Webページの作り方
- Webアクセシビリティ

#### WWW: World Wide Web

- いろいろな情報資源を統合的に扱う □ 情報資源のネットワーク (on the Internet) ■様々な技術の集合
	- ❑ HTML (HyperText Markup Language) ❑ URI (Uniform Resource Identifier)
		- URL (Uniform Resource Locator)は URI の一部
	- ❑ HTTP (HyperText Transfer Protocol)

#### HTML: Hyper Text Markup Language

- Webページ記述用に開発された、ハイパーテキスト記述用言語
	- ❑ <http://www.w3.org/html/>
- **E** HTML5
	- □ 2014/10/28 HTML5 観告
- 文章の構造を表現 (マークアップ)
- マルチメディアを利用可能
	- ❑ 画像(静止画), 動画:HTML5~ ,音声(音楽):HTML5~
- Webアプリケーションの開発基盤

## HTMLの歴史

- <sup>◼</sup> 1990年代初めにWeb開発
- 1990年代HTMLの規格化
- 2000年代XHTMLの規格化
- 2010年代HTML5の規格化
	- □ 2014/10/28 HTML5 勧告
	- ❑ 2016/11/1 HTML 5.1 勧告
	- ❑ 2017/12/14 HTML 5.2 勧告

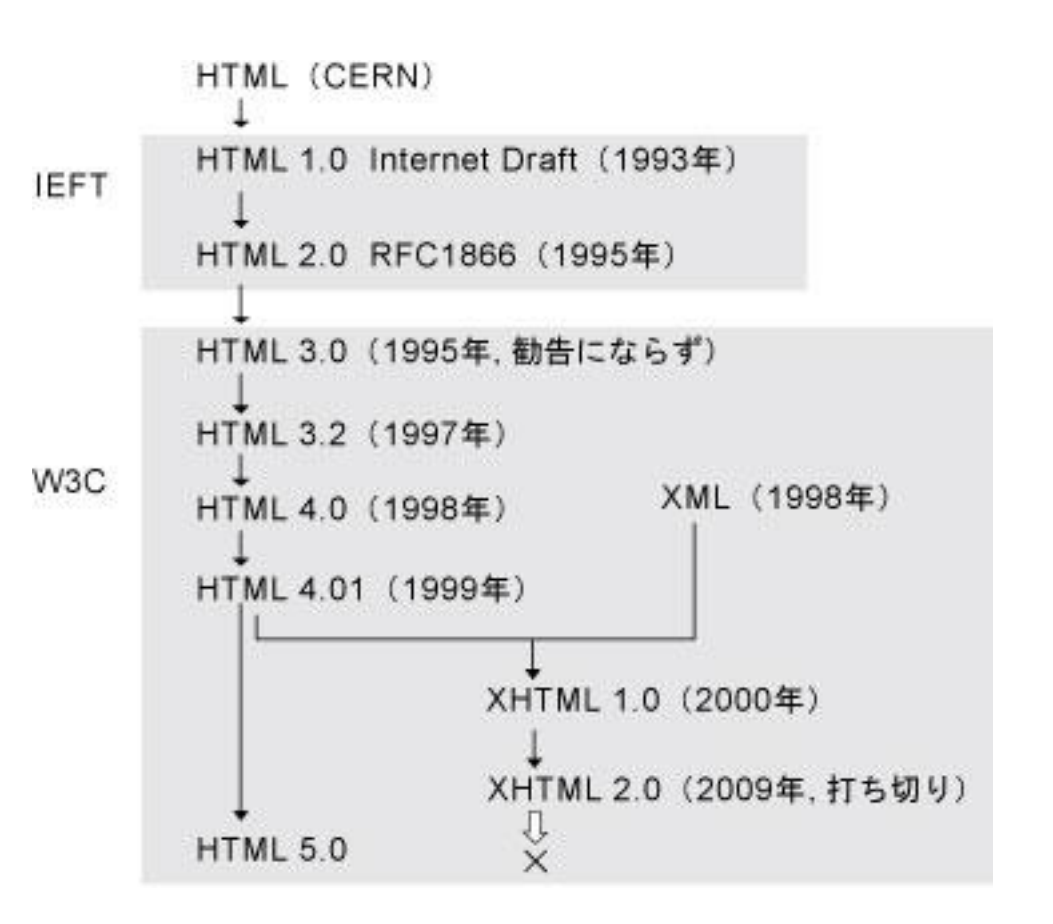

## HTMLの位置づけの変化

- HTML 4.01 以前: 文章記述のための道具 ■ HTML5 : Webアプリのプラットフォーム
	- □ JavaScript API などの追加
- この講義では「文章記述」の 機能について説明
- JavaScriptについては、後期の プログラミング演習Iで説明

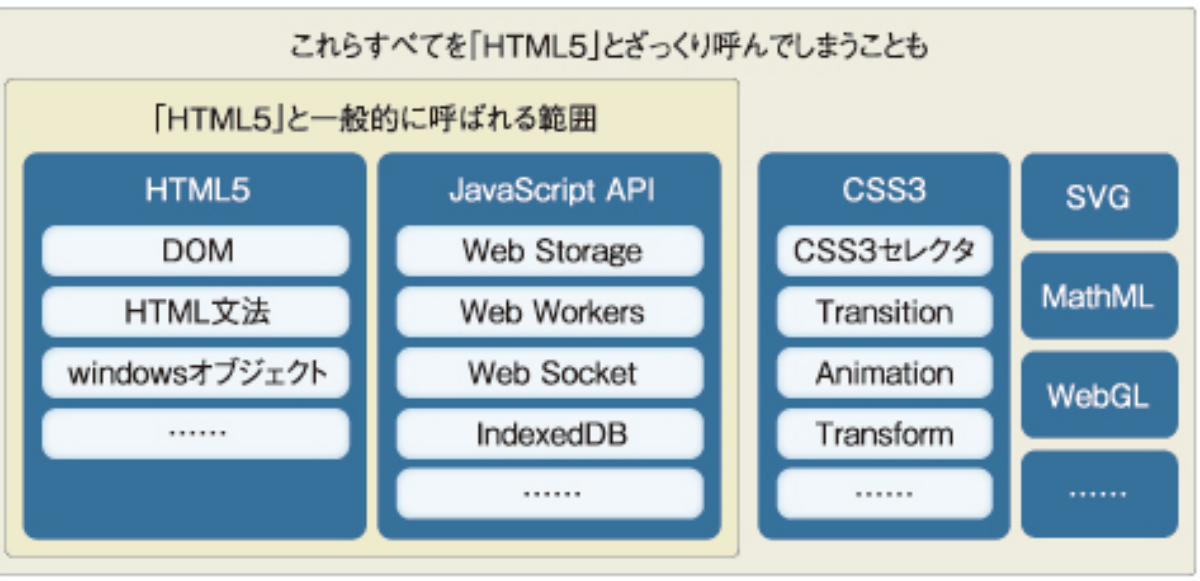

# HTMLの中身

- 文書の構造(構成要素)を、HTMLの要素としてマークアップ(印付け)
- 文書の構造の例
	- ❑ タイトル
	- ❑ 作者
	- ❑ 段落
	- □ 列挙(箇条書き)
	- ❑ 引用
- ブラウザが、その構造を見やすく表示
- 見栄えはスタイルシート(CSS)で指定

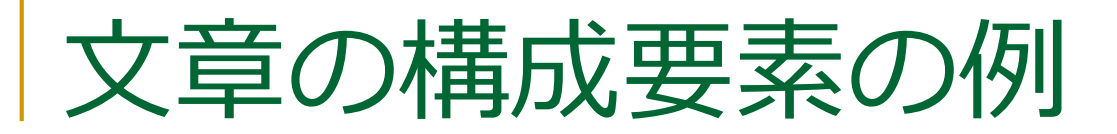

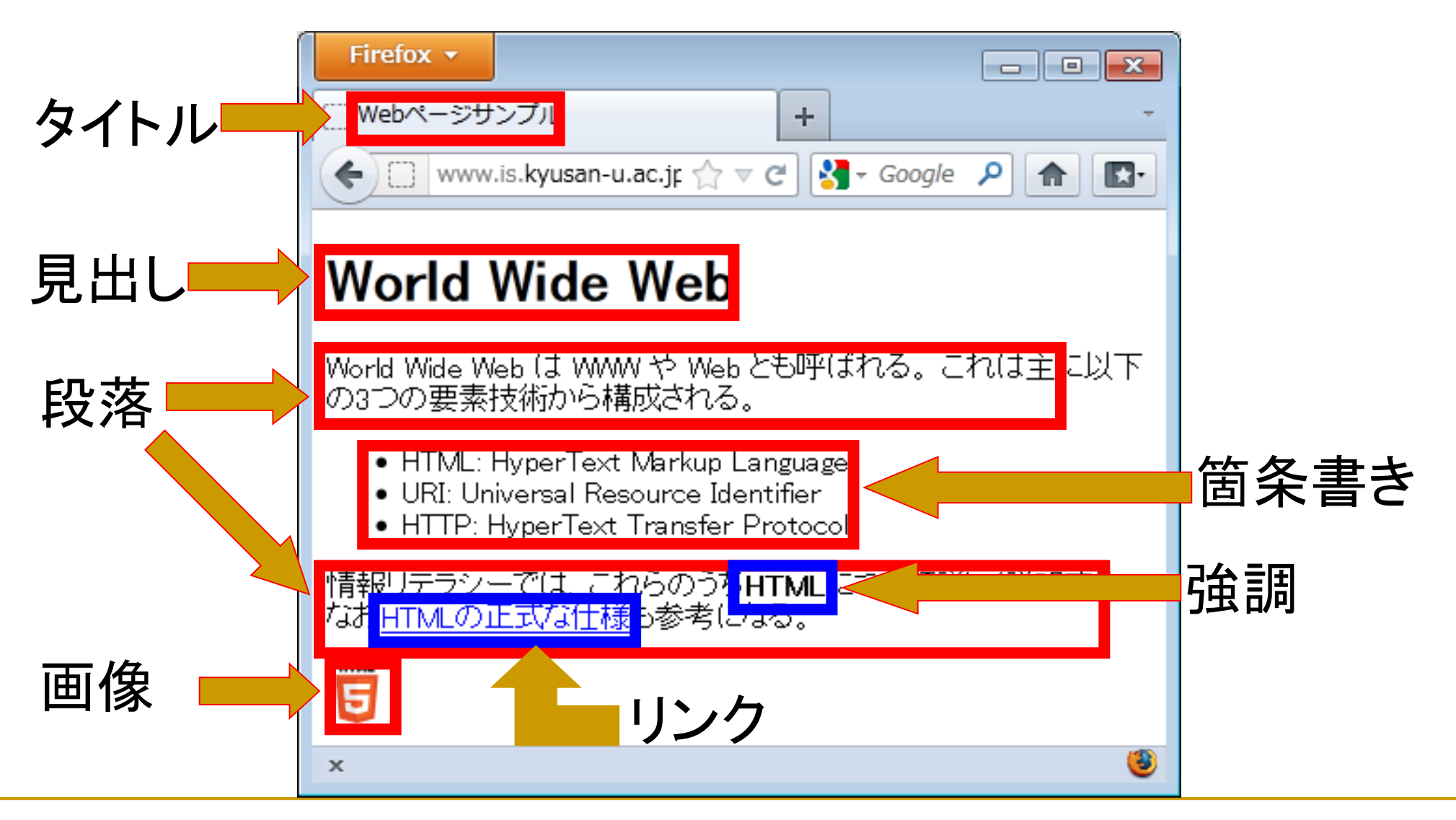

#### 文書の構成要素とHTMLの要素の対応例

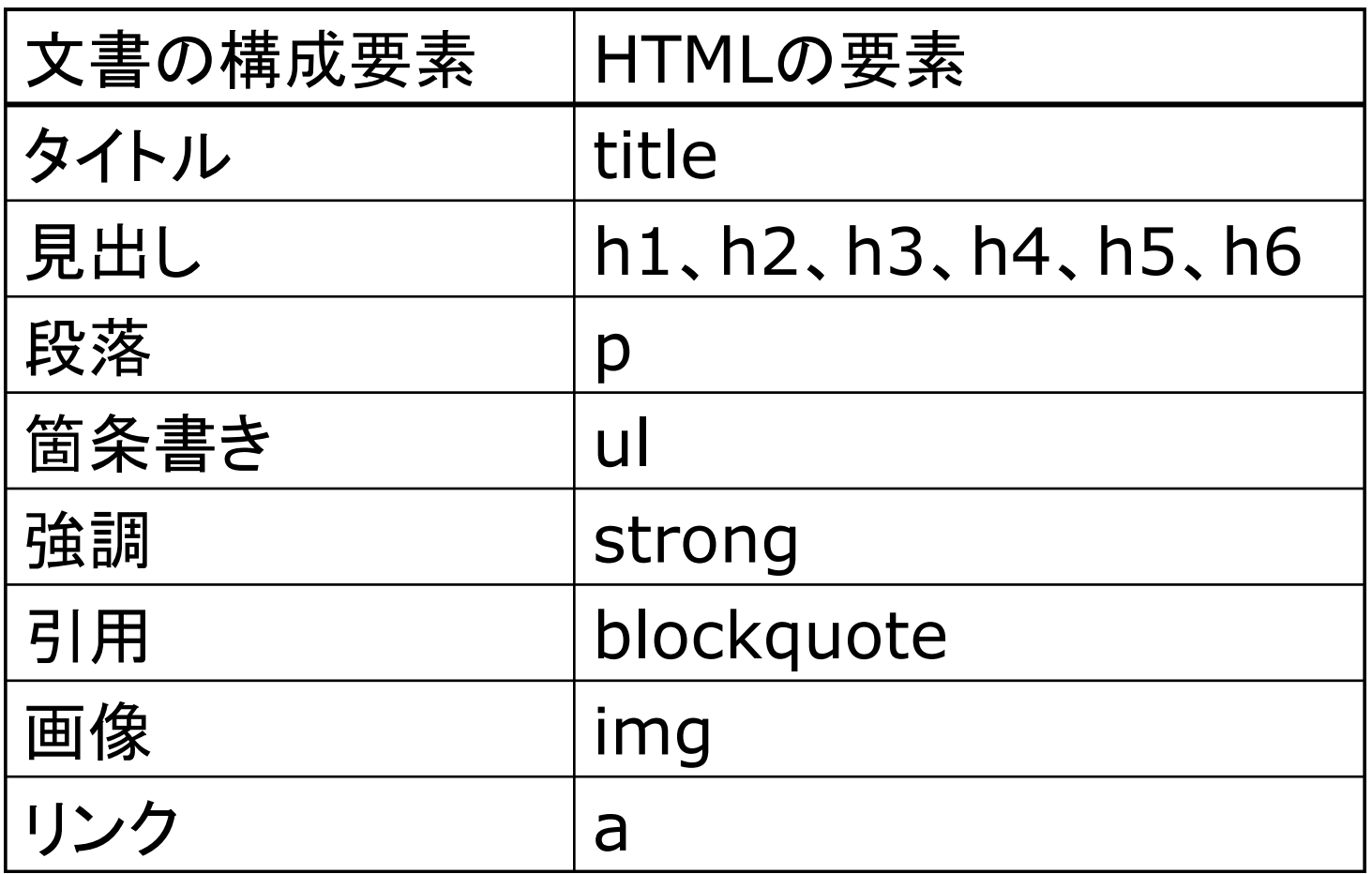

#### HTMLの要素

■ 要素は、開始タグ・内容・終了タグ で構成 ❑ <要素> が開始タグ、</要素> が終了タグ ■ <title>, </title>, <p>, <ul>など □ 終了タグを省略できるものもある ■ p要素、li要素など □ 内容がないもの (空要素) もある ■ img要素、hr要素など

#### HTMLの要素の構成

■ 開始タグ/終了タグの関係は数学の開きカッコ/閉じカッコと同じ

□良い例: ■ <p>一部<strong>強調</strong>する</p> □ 悪い例: ■ <p>一部<strong>強調</p>したつもり</strong> ■ タグは半角文字で記述 ■ タグは小文字 □ HTML 4.01 以前は大文字も可

Webページの例

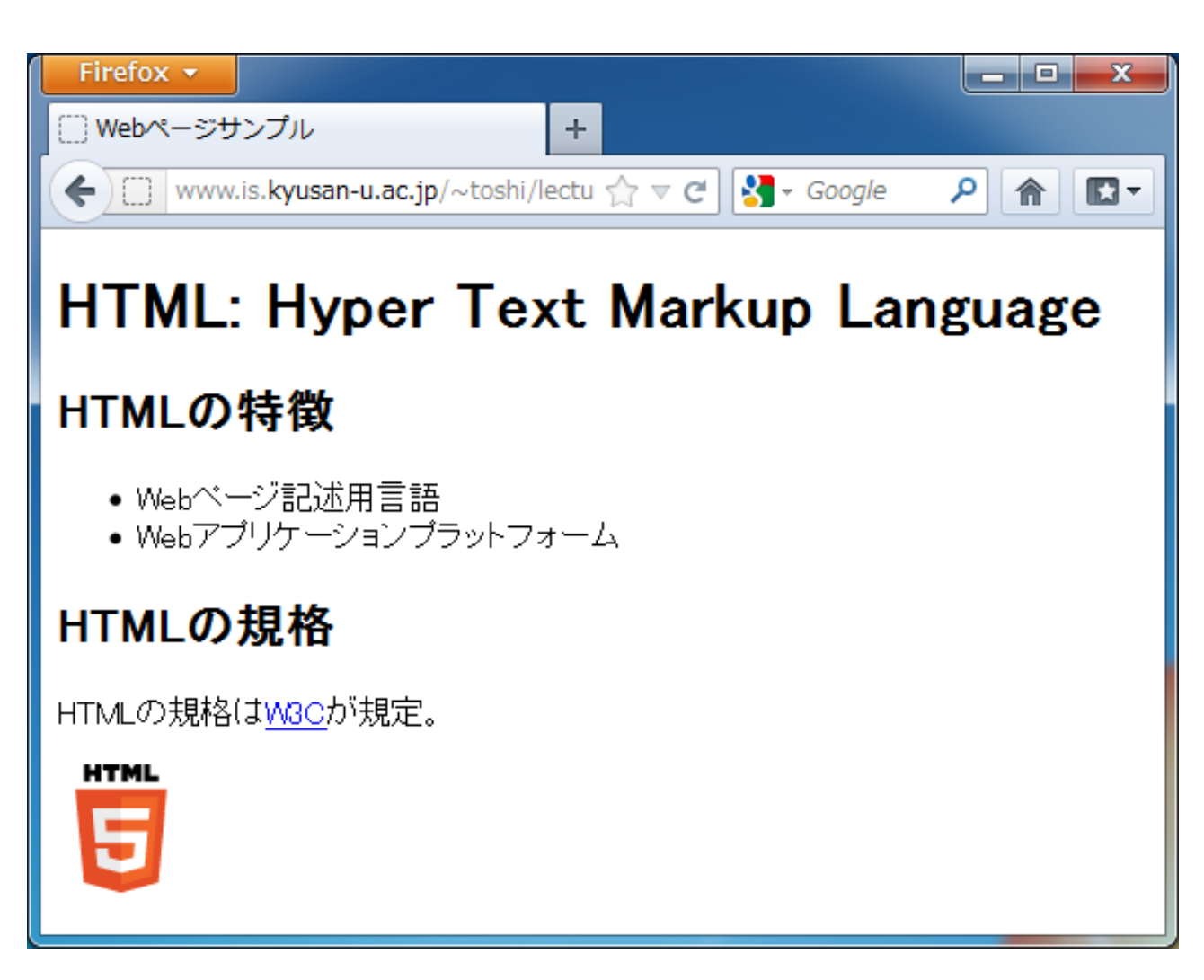

このWebページの実体

```
<!DOCTYPE html>
<html lang="ja">
<head>
 <meta charset="UTF-8">
 <title>Webページサンプル</title>
</head>
<body>
 <h1>HTML: Hyper Text Markup Language</h1>
 <h2>HTMLの特徴</h2>
 \langleul\rangle<li>Webページ記述用言語</li>
  <li>Webアプリケーションプラットフォーム</li>
 \langle/ul\rangle<h2>HTMLの規格</h2>
 <p>HTMLの規格は<a href="http://www.w3.org">W3C</a>が規定。</p>
 <img src="HTML5_Logo_64.png" alt="HTML5" height="64" width="64">
</body>
</html>
```
Webページの中身(ソース)の見方

■ Webブラウザから見ることが可能 □ chromeでも、ページ内右クリック→[ページのソースを表示] □ Firefox では、ページ内右クリック→[ページのソースを表示] □ Edgeでは、ページ内右クリック→[ソースの表示]

#### Webページ (HTMLファイル) の作り方

#### 手動でHTMLを書く

- ❑ エディタ(TeraPadなど)を利用
- ❑ HTMLに関する知識が必要
- <sup>◼</sup> 自動でHTMLを生成する
	- ❑ Webページ作成支援ソフトを利用
	- □ Blog, Wiki, CMS などの利用
	- ❑ HTMLに関する知識は不要

Webページ作成支援ソフト

■ オーサリングツールとも呼ばれる

- 専用ツール
	- ❑ ホームページビルダー
	- ❑ DreamWeaver
	- ❑ KompoZer
- 汎用ツール
	- ❑ Word, Excel

### KompoZer

■ Netscape Composer を元に開発した NVU を改良 ❑ オープンソースのオーサリングツール □ WYSIWYGWebエディタ内蔵 ❑ 貸与PCにはインストール済み

## KompoZerによるWebページの作成

- <sup>◼</sup> [スタート]→[すべてのプログラム] →[kompozer]
- 普通のワープロソフトのように操作(WYSIWYG)
	- □ フォント、色、画像
- リンクしたい文字列を選択し、リンクのボタンを押し、URIを入力

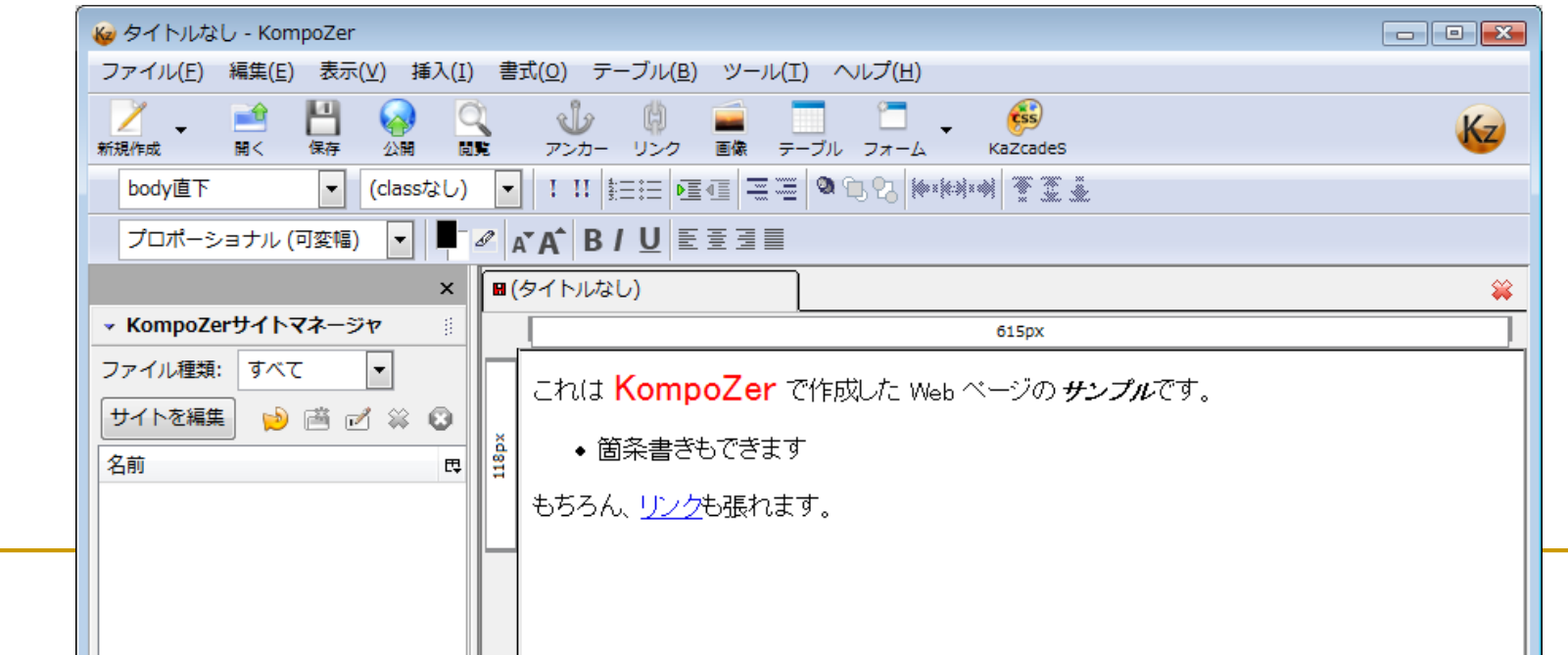

# Blog(Weblog)

- ■元々は個人運営で日々更新される日記的なWebサイトの総称
- Blogを作成するためのツールやサービスが充実
	- ❑ HTMLを知らなくてもWebページを書ける
	- ❑ 特別なツール不要
		- Webブラウザだけで利用可能
		- Webページの発行・編集などが行なえる

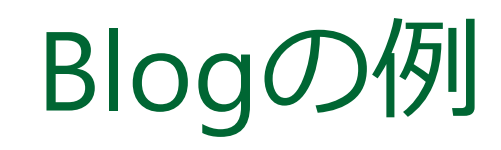

表 Tra

K<br>完了

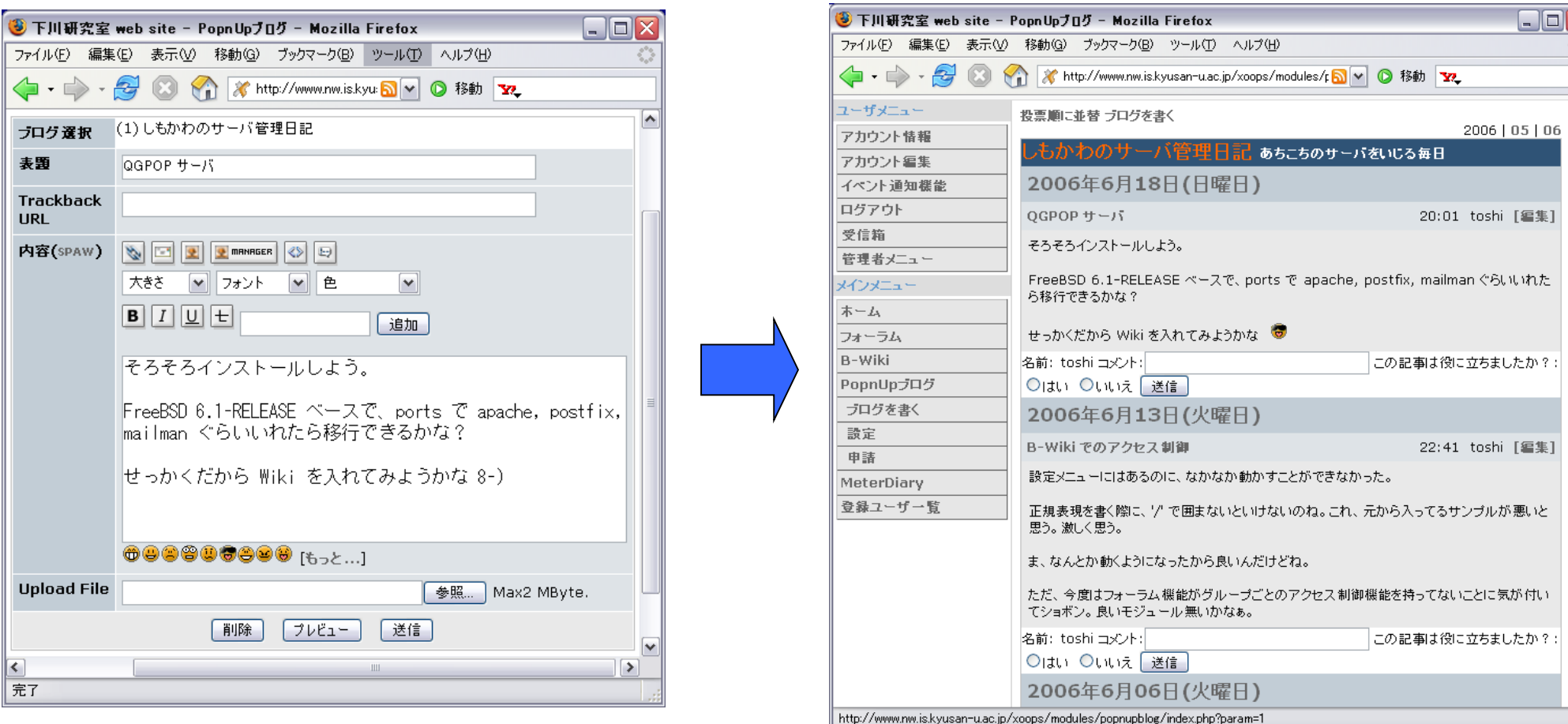

Iv

 $\Box$ DX Ċ

#### Wiki

- Webブラウザから簡単にWebページの発行・編集などが可能
- 独自の「整形ルール」で文章を記述
- 複数人が共同でWebサイトを構築していく利用法を想定 ■ 語源はハワイ語の「Wikiwiki I
	- ❑ 速い、急ぐ、形式張らないといった意味
- Wikipedia は Wikiを利用した百科事典サイト □利用者が(規則の範囲内で)自由に執筆可能

## Wikiの例

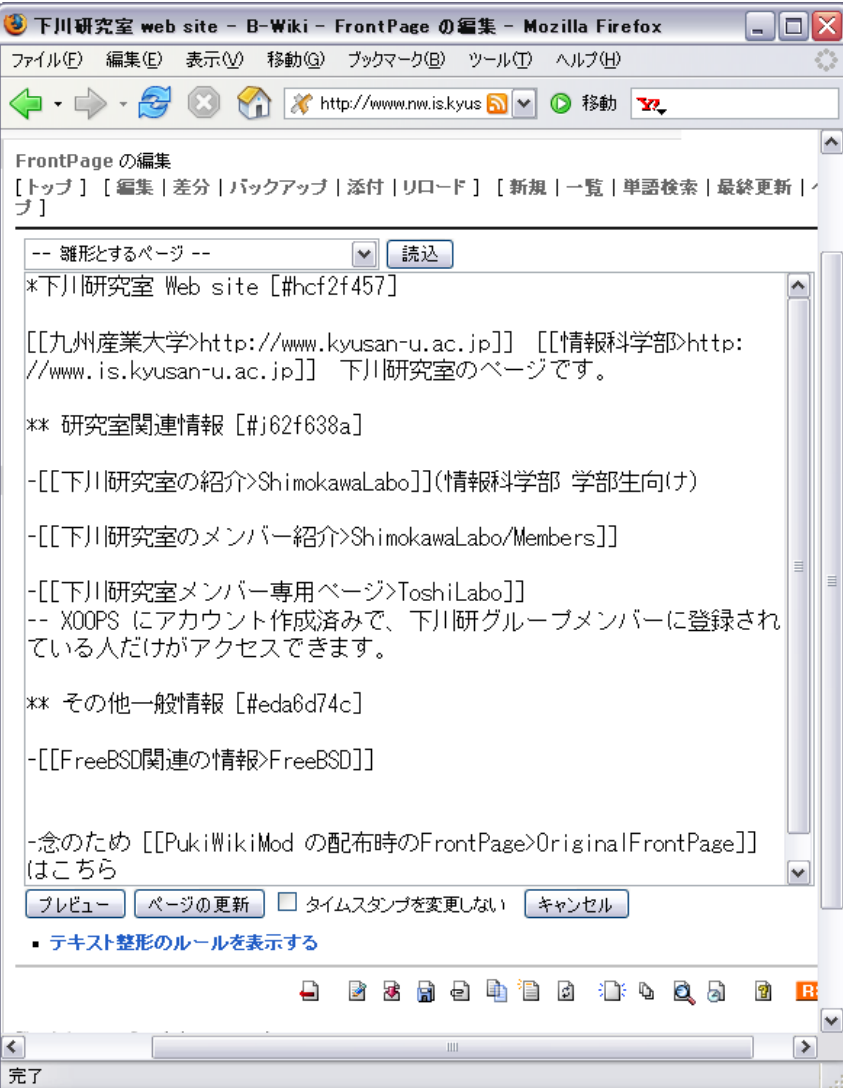

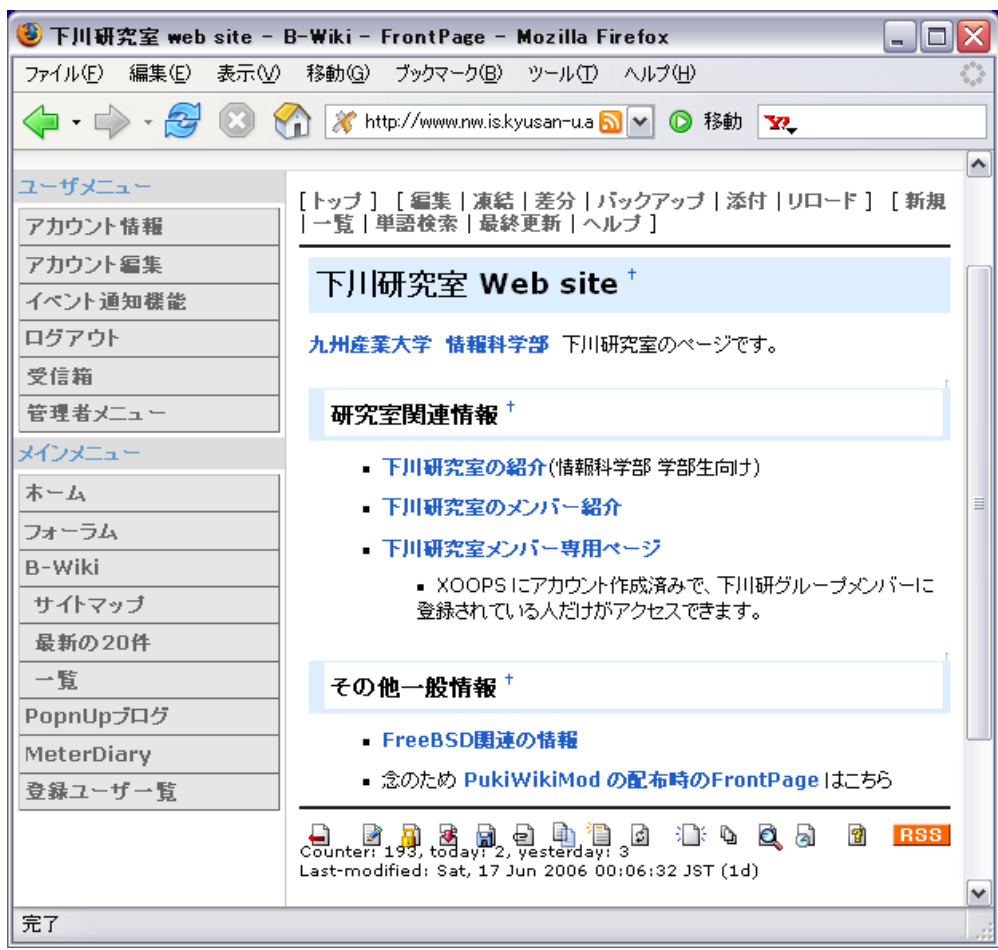

 $2 -$ 

# Web a11y (Webアクセシビリティ)

- できるだけ多くの人に情報を提供するには? □ 高齢者がアクセスしてくるかも(小さい字が見えないとか) □ 視聴覚障がい者もアクセスしてくるかも
	- □ 画像表示できないブラウザを利用しているかも
- Web a11y (Webアクセシビリティ) とは ❑ a11y = accessibility : アクセシビリティ ❑ Webを利用するすべての人が、 年齢や身体的制約、利用環境等に関係なく、 Webで提供されている情報に問題なくアクセスし、 コンテンツや機能を利用できること

出典: Infoaxia - http://www.infoaxia.com/awareness/accessibility/index.html

## Web a11y の例: 代替テキスト

- 画像の代わりに表示される文字列
- 音声リーダーでの読み上げや点字への変換が可能
- 検索の対象にもなる
- 付け方の例:
	- □ 意味を持たない画像(スペーサー、装飾アイコンなど) に代替テキストは不要
	- □ ロゴ画像には画像と同じ文字列
		- 九産大ロゴの例

## Web a11y は機会均等に不可欠

- Webがあらゆる場面(含 公的サービス)で利用されている
- Webなら障がい者もアクセスしやすいようにできる
- ■企業の社会的責任(CSR)である

■ a11y に対応したWebにすることで人々の暮らしが改善し、 全体として社会に利益をもたらす

## 障がい者以外への利点

- 高齢者(日本!)
- 読み書きが不得手な人、その言語に堪能でない人
- ネットワークが遅い人
- Webの初心者
	- □ 明確で一貫したデザイン、ナビゲーション、リンク
	- ❑ サーバーサイド・イメージマップにテキストリンク追加
	- □ 新しくブラウザを開く際の事前情報
- 高度なWebサービスへの応用
	- ❑ スマートスピーカー

スマートスピーカー

- Amazon Echo
- Google Home
- **LINE Clova WAVE**
- Apple HomePod

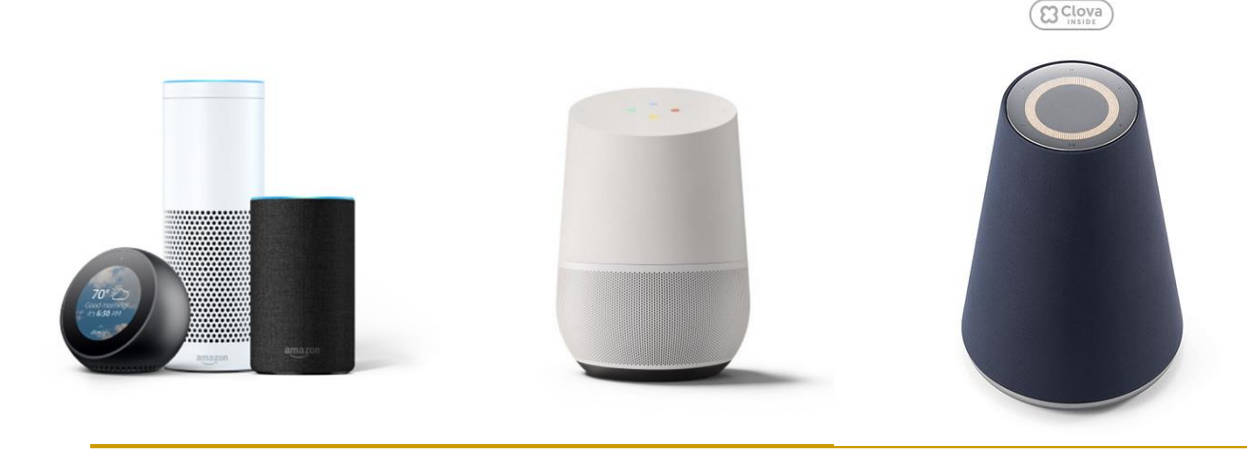

#### ■ 音声で操作

- □ ニュースや音楽を聴く
- ❑ 調べ物をする
- ❑ 家電操作
- 自動で Web ページなどから情 報を収集
	- □ 人間ではなく機械が web ページ の情報を利用

## まとめ

- WWWとHTML
- Webページの作り方
- Webアクセシビリティ